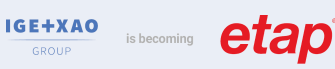

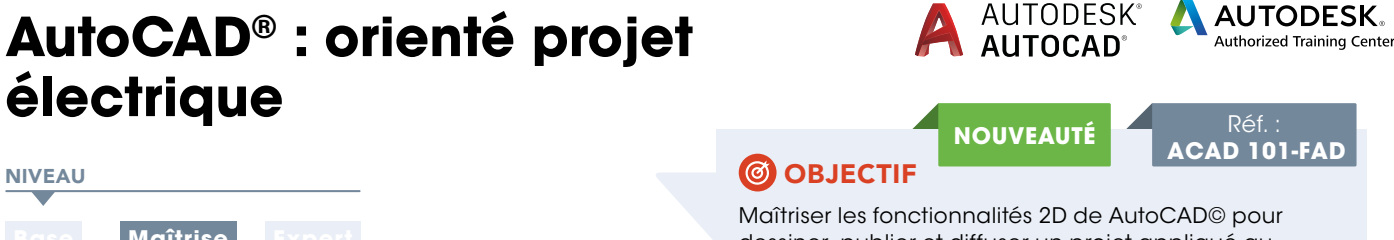

**électrique**

# NIVEAU

**Base Maîtrise** 

DURÉE : 18 h

**EFFECTIF** :  $($   $\blacktriangle$   $)$  maxi **MODALITÉ** :  $|| \triangleright ||$  à distance

# CONTENU DU STAGE

## Présentation globale d'AutoCAD®

- Historique
- Format de fichier et de conversion Evolution du logiciel
- Modules complémentaires

## Module 1 : L'environnement et les outils de création

### Prise en Main

- Notion d'interface et paramétrage
- Espace de travail
- Commencer un dessin fonctionnalités
- Outils et commande de dessin
- Outils d'aide au dessin
- Commandes de modification
- Gestion des calques

## Utilisation avancée – outils de création

- Organisation des calques
- Hachure
- Texte
- Cotations
- Tableaux
- Les styles de texte et de cotes

### Les références externes

- Gestion des références externes (Xref)
- Délimiter une Xref
- Edition du chemin d'une Xref
- Attacher un fichier DWF
- Attacher un fichier DGN
- Attacher un PDF
- Les systèmes de coordonnées (SCG, SCU, gestion et sauvegarde des SC)
- Paramétrage et création de vues (Multifenêtrage)

## Module 2 : Utilisation des fichiers gabarit, et notion de blocs

### Création d'un fichier gabarit : (ElecImplantation)

- Méthode de création
- Réglage du gabarit (Calques-styles-outils d'aide au dessins-etc.)

### Création – insertion - modification de bloc

- Blocs simples
- Blocs avec attribut (s) : Création d'un bloc luminaire
- Bloc dynamique
- Création d'un cartouche
- Design Center

## Exercice complémentaire : Projet d'implantation de matériels Elec

- Implantation à partir de la bibliothèque
- Réseau de cheminement
- Câblage
- Documentation de l'installation électrique (Etiquette\_circuit)

dessiner, publier et diffuser un projet appliqué au métier électrique

# **PUBLIC**

- Techniciens et Ingénieurs Bureau d'Études
- Dessinateur AutoCAD©
- Chargés d'affaires

## **PRÉ-REQUIS**

• Maîtrise de l'environnement PC, des outils Microsoft Windows, et connaissance de AutoCAD©

## **MOYENS ET MÉTHODES PÉDAGOGIQUES**

- Formateurs issus du métier de l'électricité
- Formation synchrone en classe virtuelle (outil de
- visioconférence+chat+partage d'écran)
- Méthodes pédagogiques démonstrative et active en classe virtuelle
- Accès à une plateforme d'apprentissage pour les parties asynchrones

## **MATÉRIEL NÉCESSAIRE**

• Les utilisateurs devront disposer d'un ordinateur avec une sortie audio, d'un casque, d'une connexion à internet. Si possible d'un 2ème écran

• Vérifier préalablement la connexion à l'outil de classe virtuelle

### Théorie : **50%** Pratique : **50%**

## SUIVI DE L'ACTION

- Évaluation formative de la compréhension et de l'assimilation tout au long de la classe virtuelle
- Suivi des connexions et assiduité via l'outil de classe virtuelle et la plateforme d'apprentissage
- Attestation de fin de formation à distance

### Module 3 : Mise en page & impression

#### Mise en Page - Impression

- Espace objet/Espace papier
- Epaisseur des traits
- Paramétrage de la présentation
- Les livrables
- Echelles
- Publication (Jeux de feuilles)

#### Emplacement géographique

- Définir un emplacement géographique
- Modification d'un emplacement géographique
- Capture d'une partie de l'emplacement géographique
- Suppression d'un emplacement géographique

# Astuces complémentaires pour la schématique

- électrique
- Stratégie 1 : Définir la charte graphique • Stratégie 2 : Paramétrer les outils d'aide au dessin

# Exercices pratiques

 Formations complémentaires : IMPL 101, INST 101, RVT 101